## POWER BIUSER GROUP SESSION 5

**JUNE 23, 2022** 

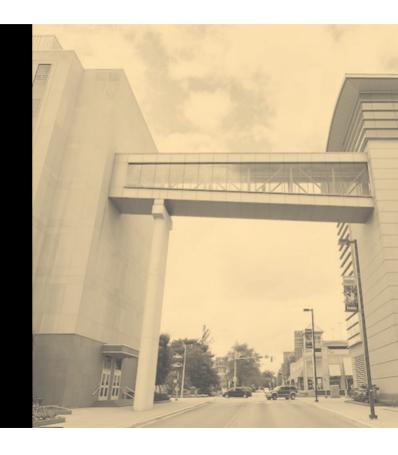

#### **Facilitated by:**

Steve Dunlop Angus McLeod Roy Vasher

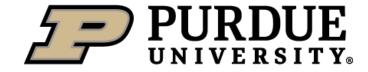

#### Agenda

- Opening Remarks
- Introductions (new attendees)
- Recap of 1<sup>st</sup> Four Meetings' Presentations
- Power BI Drill Through Features, by Kyle Smith, Nucor
- Demand/Supply Dashboard, by Bob Bierwagen, Acuity Capital Group/ABC Metals
- Hierarchy in Power BI for Mapping by Steve Dunlop, DCMME
- Open discussion and next meeting

#### **Introductions – New Members**

- Name, company, position
- Power BI knowledge and experience
- What do you want to get out of user group?

| No. | Type of User     | Description                                                  |
|-----|------------------|--------------------------------------------------------------|
| 4   | Name             | Name and interested in Learning Inc.                         |
| 1   | New              | Never used, interested in learning how to use                |
| 2   | Novice           | Started to use but not created any business reports yet      |
| 3   | Experienced User | Used for some time and developed business reports/dashboards |
| 4   | Power User       | Expert user and/or IT Developer                              |
| 5   | Senior Manager   | Interested in Capabilities for Business Reporting/Dashboards |

#### **Recap of Presentations To-Date**

#### Session # 1: June 10, 2021

- Power BI Capabilities and Cost Tom Cunningham Evonik
- Evonik Corporation Power BI Visual Management Solutions Tom Cunningham - Evonik
- New Users: How to get started Roy Vasher Purdue/DCMME

#### Session # 2: September 16, 2021

- Super User Development Cycle Thomas Heltzel Wabash National
- Getting Data to the People That Need it Most
   — Bob Bierwagen MPI
- Import Analytics/EV Analytics Steve Dunlop Purdue/DCMME

#### **Recap of Presentations To-Date**

- Session # 3: December 9, 2021
  - Date Dimensions in Power BI- Vienna Kraay
     Oscar Winski
  - Predictive Analytics and Power BI
     John Dill
     Wabash
- Session # 4: March 24, 2022
  - Presentation by Dennis Rausch, VP Information Technology, Rea Magnet Wire Company - Enterprise Data Sources
  - Presentation by Kyle Smith, IT Supervisor, Nucor Connection to realtime data to display up-to-date information
  - Presentation by DCMME, Student Project Team Building Power BI Dashboard from a sketch

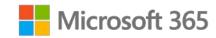

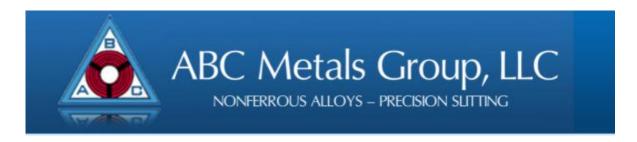

#### Demand/Supply Dashboard

Using Power BI for Supply Chain Analysis

#### The Context

- ABC Metals Group consists of 4 plants
  - Logansport, IN
  - Indianapolis, IN
  - El Paso, TX
  - McAllen, TX
- ABC is the largest independent Red Metal Strip provider in North America
- We utilize The Plex Mfg Cloud as our ERP
- Products and services include:
  - Both slitting and cut to length products
  - Copper and copper alloys
  - Grey metals including Aluminum
  - Toll Processing & Plating
  - MX border crossing services
- We move ~ 60 MM pounds annually
- We have an inventory of ~ 10 MM pounds

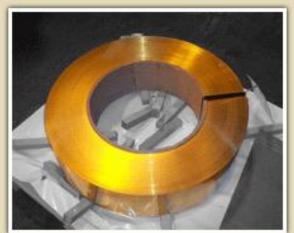

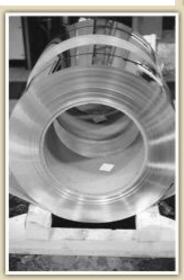

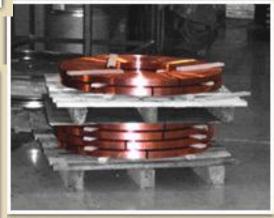

#### The Challenge

- Any Source for the Mill may meet multiple customer order specifications
- Customer order specifications may include over 100 variables (attributes) that has min/max ranges
  - These attributes describe the chemical, physical, and mechanical properties of metal
- Given current Supply Chain issues Mill lead times continue to expand and allocations continue to shrink
- Customer forecasts are fluid and changes in dates, volume, and pricing are a constant in our business
- As copper is a traded commodity, pricing options vary based on volume and customer commitments
- Our team is challenged daily to answer questions on availability, delivery schedules, current capacity for both our clients and sales teams

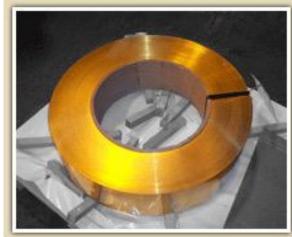

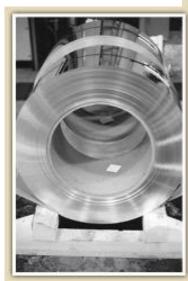

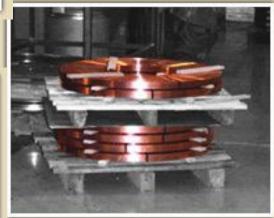

#### The Solution

- Development of a Power BI Dashboard updated every 4 hours for our operations and customer service teams
- The method
  - Aggregate data from all 4 plants into a single data set
  - Process and update operational data into MS Azure
  - Include data from Supplier PO's, Customer Orders, on hand and allocated inventory data, open jobs data
  - Provide data and slicing by aggregation by grade, gauge, and temper
  - Provide search capability by Customer Part # and ABC/Mill Part numbers
  - Publish the dashboard in MS Teams
  - Provide a Net Availability indicator by week for a four(4) week horizon
  - Allow the user to look at future supply/ demand if the timeframe is more than 4 weeks
  - Provide a filter to for ABC vs. Customer Owned metal

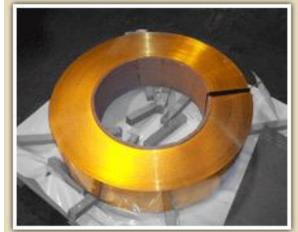

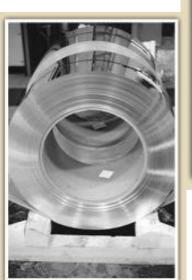

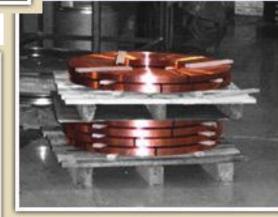

#### **Dashboard Demo**

#### Supply vs Demand

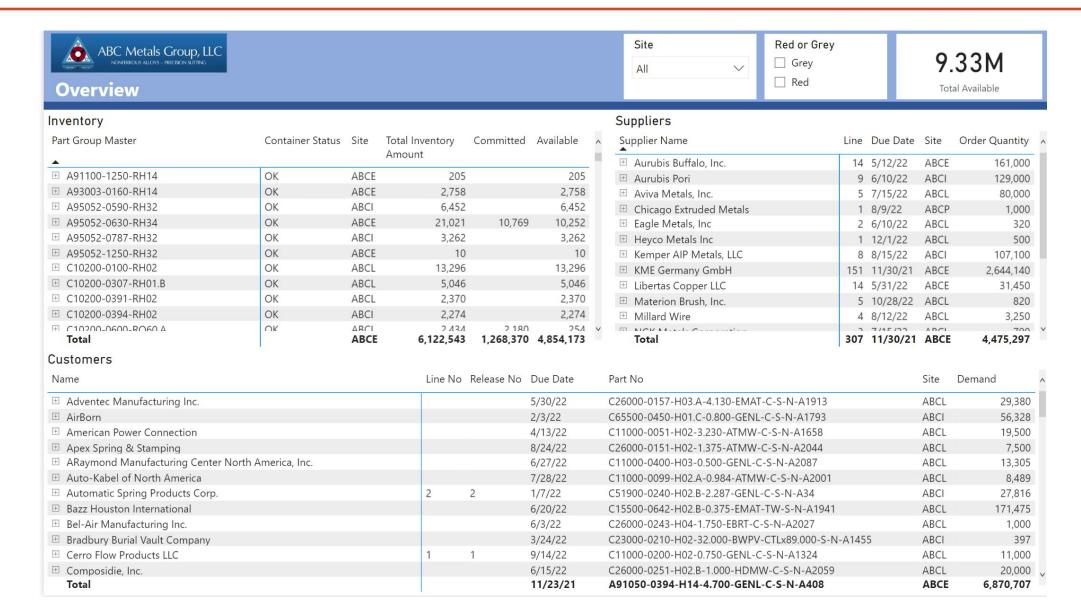

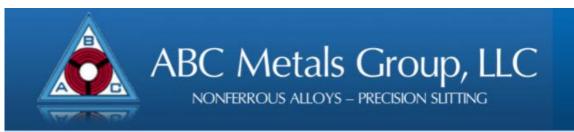

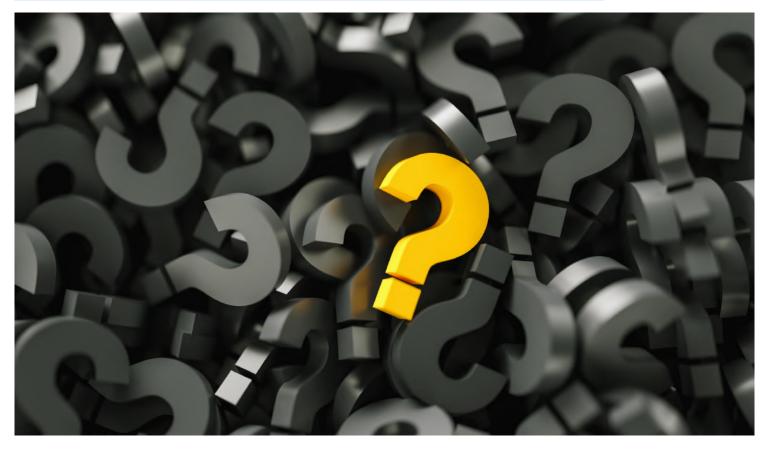

Robert Bierwagen – VP of IT <a href="mailto:robbie@abcmetals.com">robbie@abcmetals.com</a>
Mobile: 317.513.6664

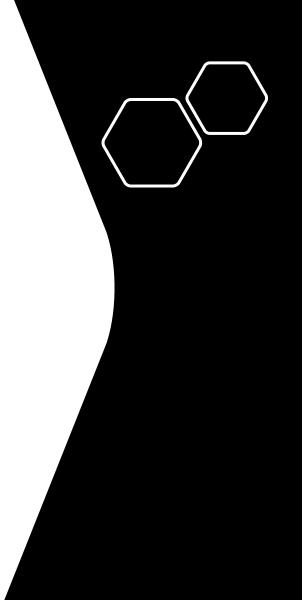

## POWER BI USER GROUP MEETING WABASH HEARTLAND INNOVATION NETWORK PURDUE UNIVERSITY

## DRILLTHROUGH FEATURES

June 23<sup>rd</sup>, 2022

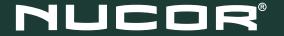

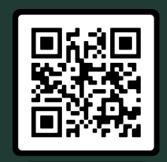

KYLE M. SMITH, PMP – IT SUPERVISOR

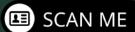

## INTRODUCTION

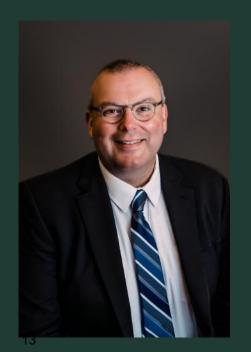

NUCOR STEEL INDIANA NUCOR CORPORATION (NUE) CRAWFORDSVILLE, INDIANA

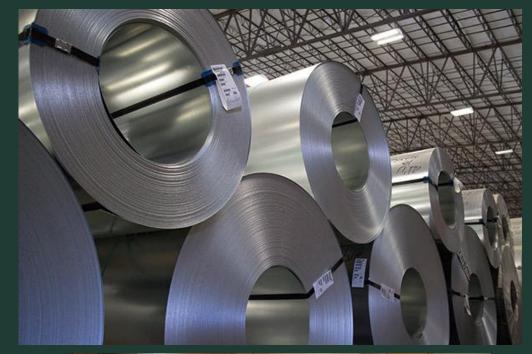

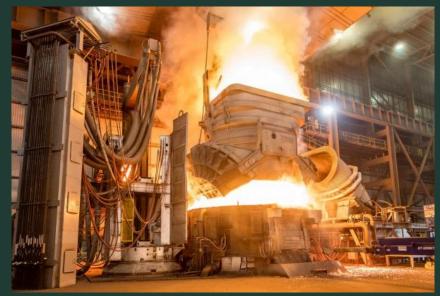

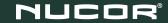

#### WHAT IS DRILLTHROUGH?

Capability in Power BI that allows the publisher to create action buttons or custom menu items that navigate the user to a specific, focused page in the BI file.

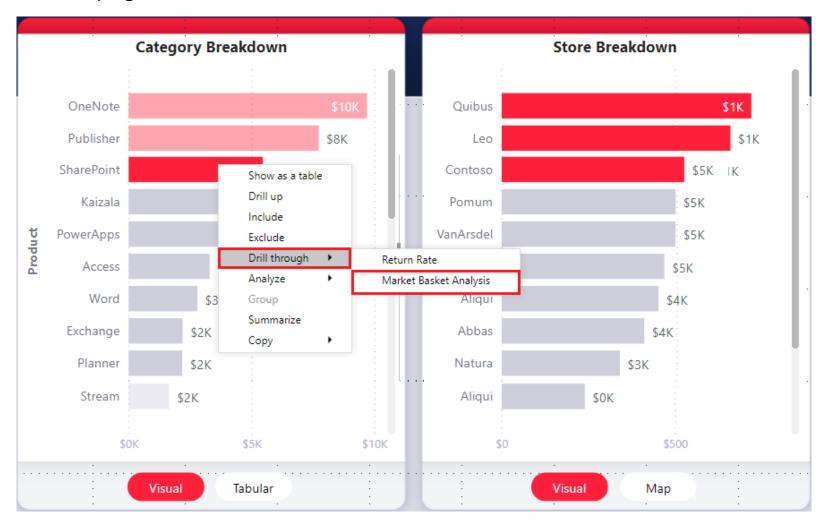

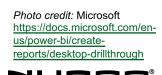

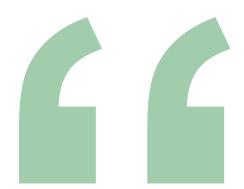

# "Want to go really fast? Slow down and focus."

Tim Fargo, Author

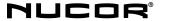

#### WHY USE DRILLTHROUGH?

- Change our thinking
- Inspires enhancements
- Efficiencies

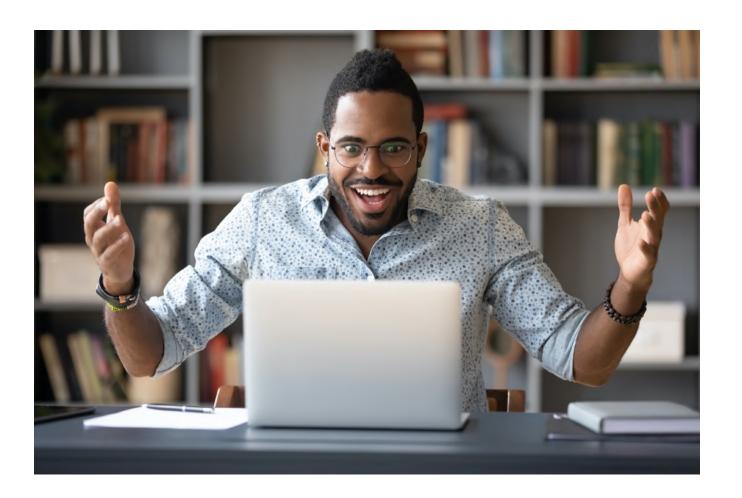

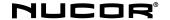

#### **EXAMPLE 1- USING THE DRILLTHROUGH MENU**

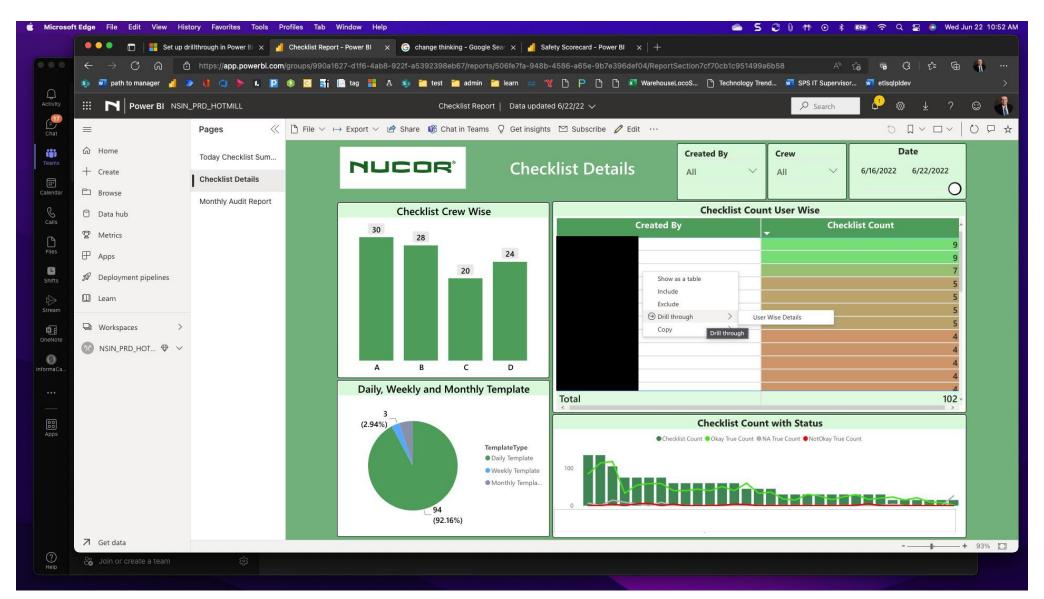

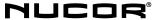

#### **EXAMPLE 1- USING THE DRILLTHROUGH MENU**

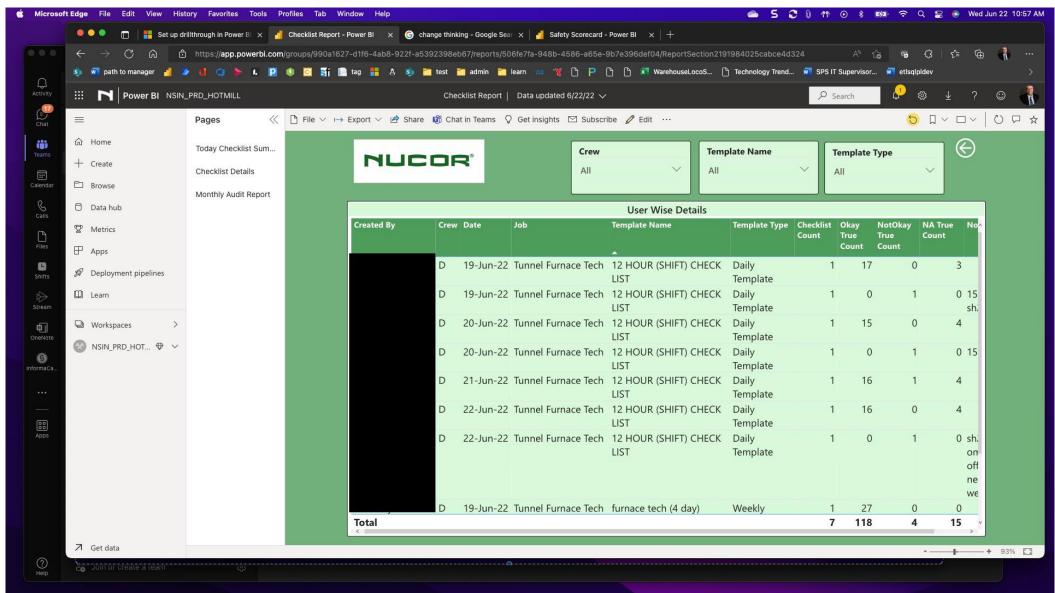

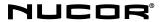

#### **EXAMPLE 2- USING THE DRILLTHROUGH BY LEFT CLICK**

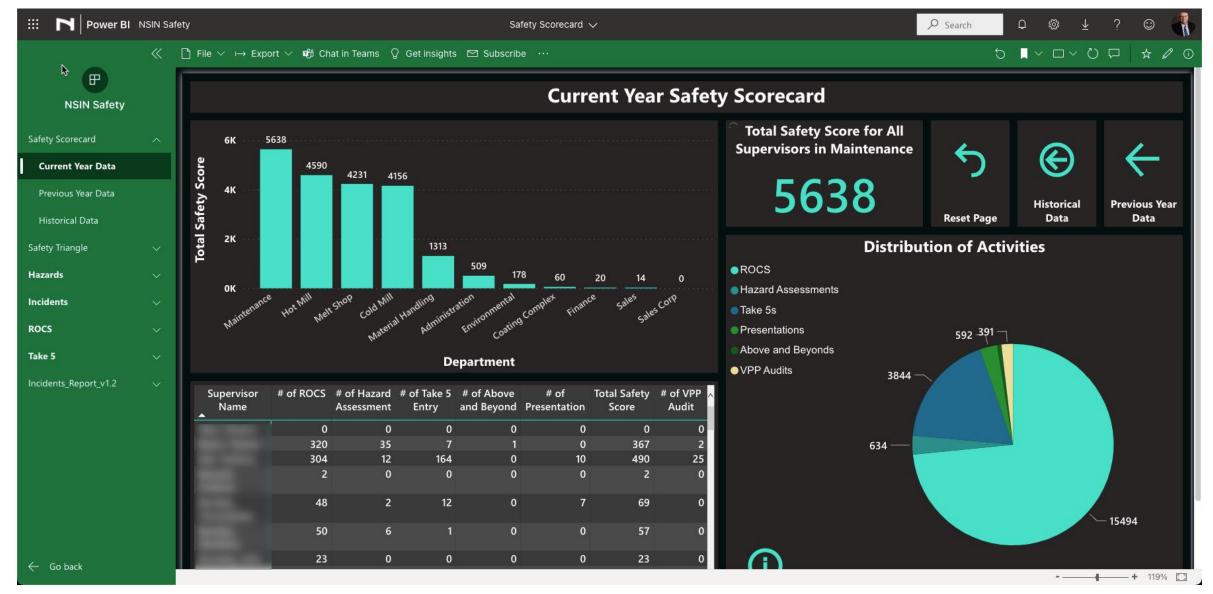

#### **EXAMPLE 2- USING THE DRILLTHROUGH BY LEFT CLICK**

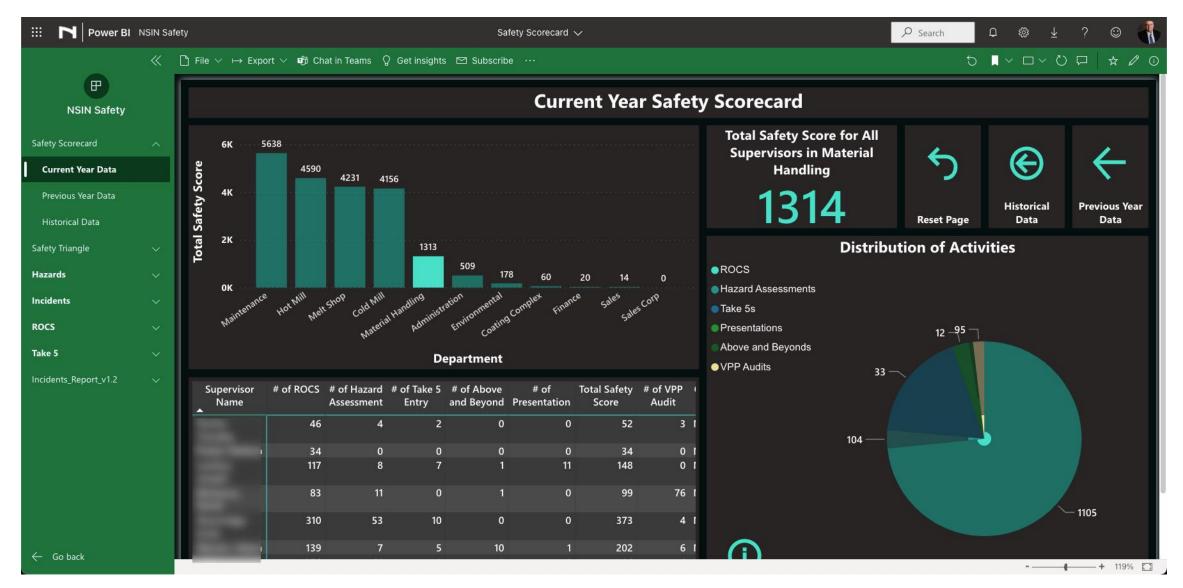

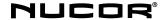

### POWER B/I TIPS AND TRICKS

June 23,2022

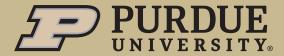

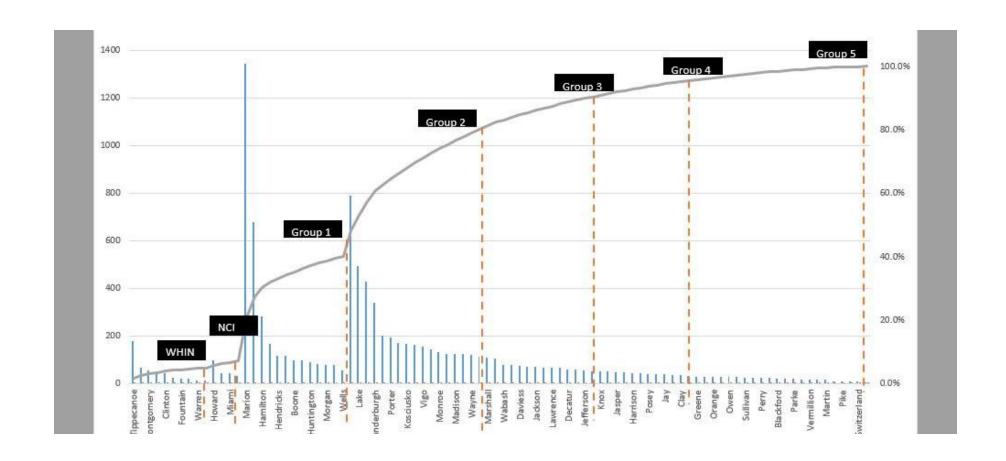

#### Starting point

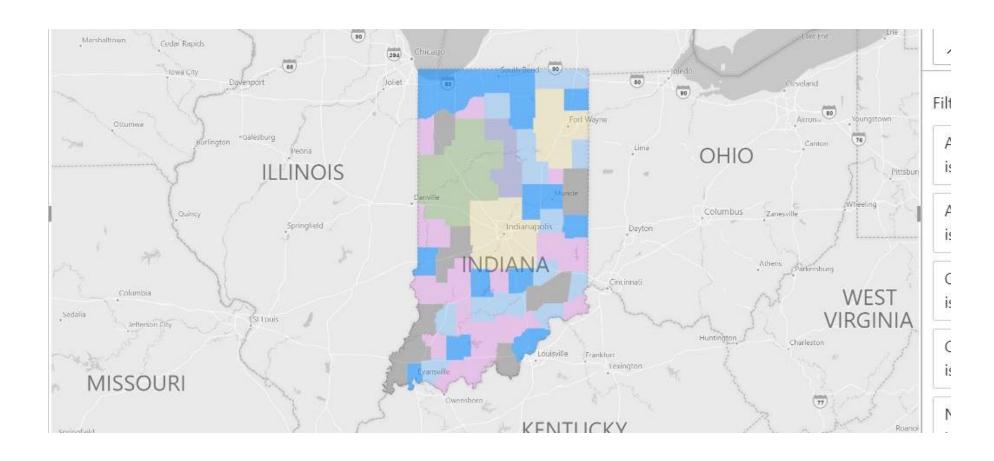

#### STATE MAP BY COUNTY

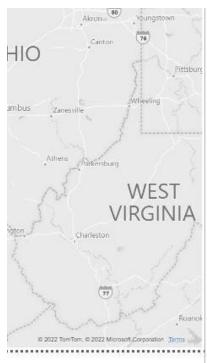

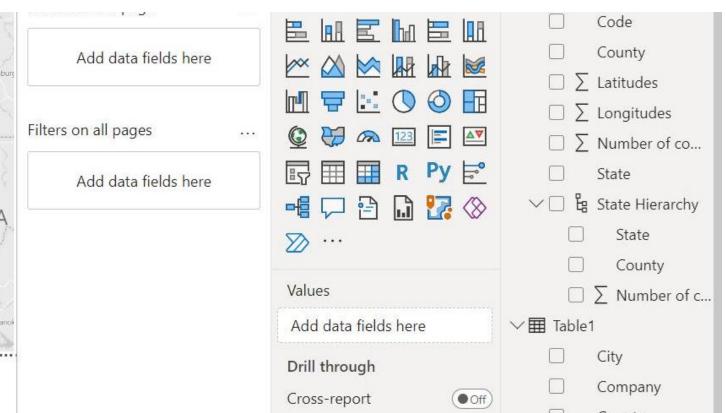

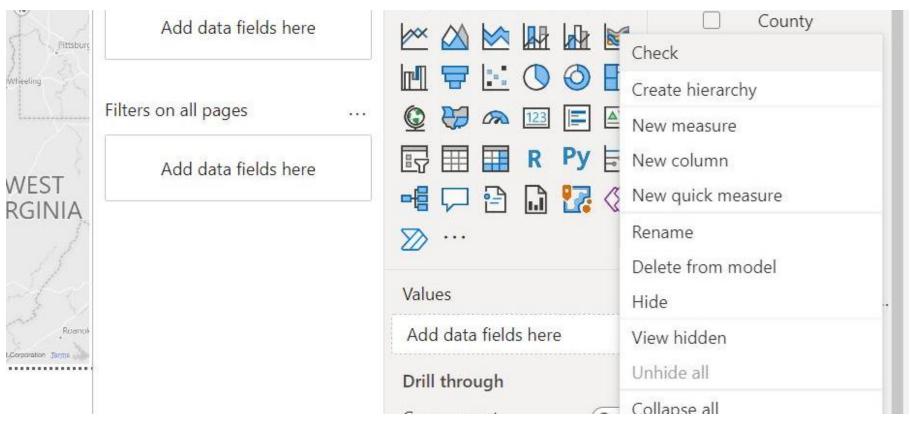

CREATION OF HIERARCHY RELATIONSHIPS
STEP ONE - CREATIONS OF CORE

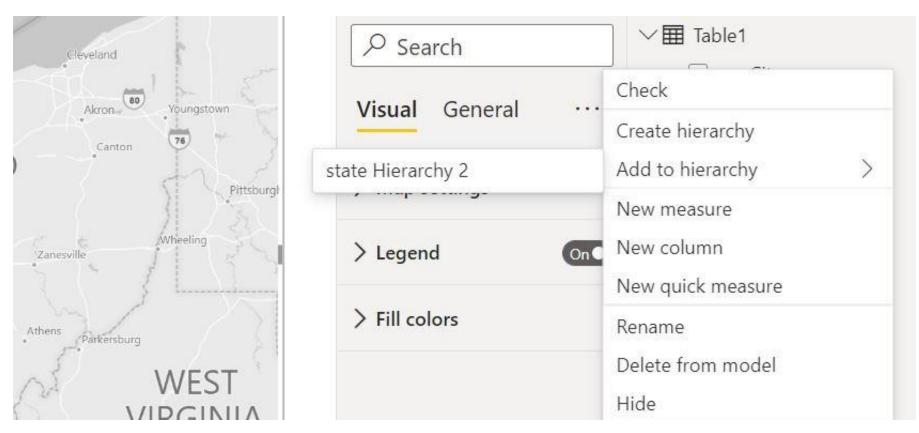

CREATION OF HIERARCHY RELATIONSHIPS
STEP TWO — ADDING LAYERS

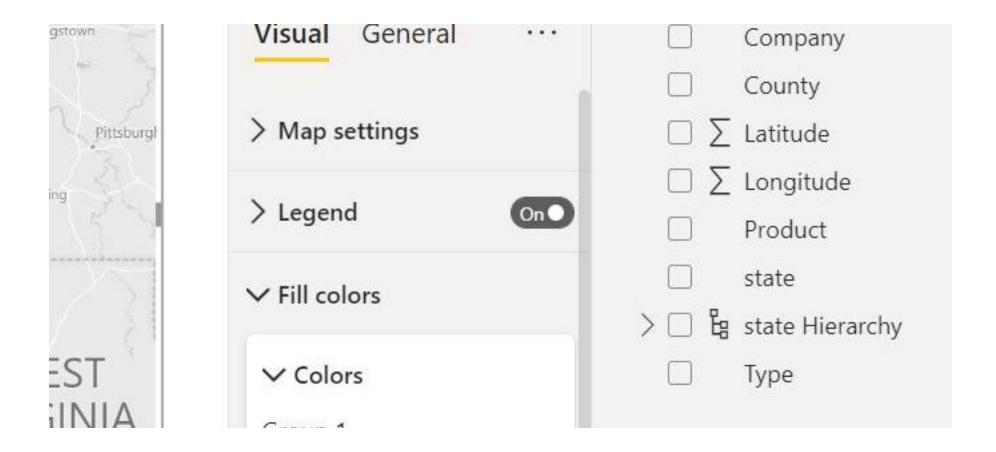

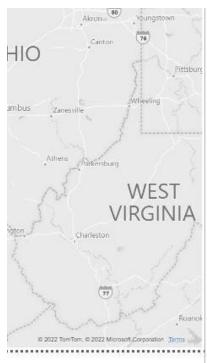

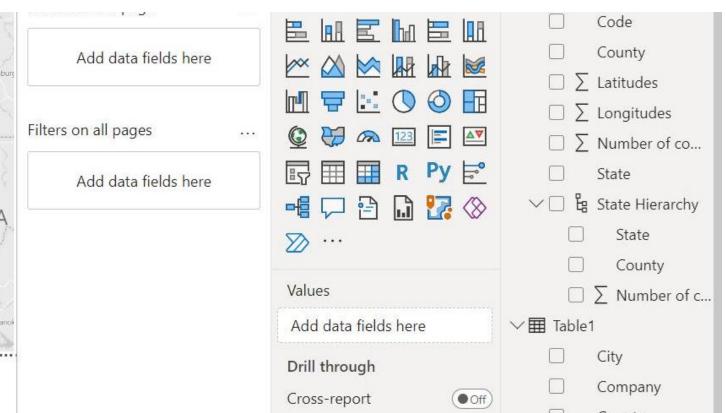

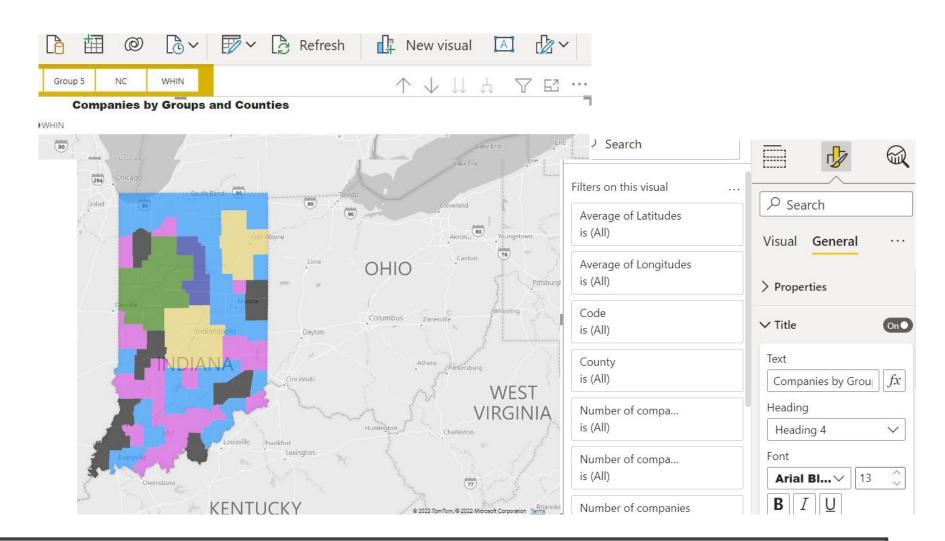

#### **ADDING TITLES**

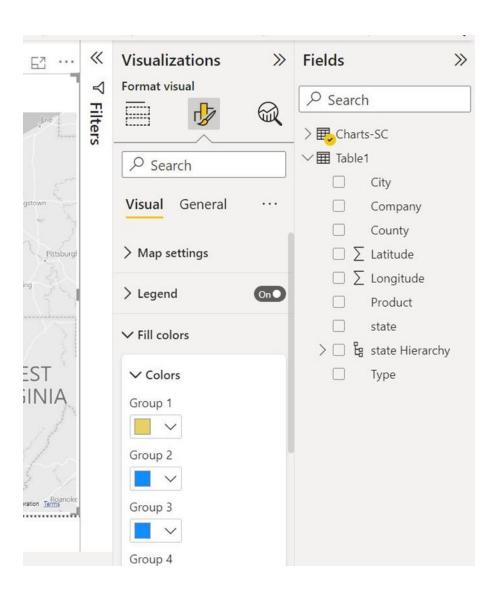

Adding / changing colors

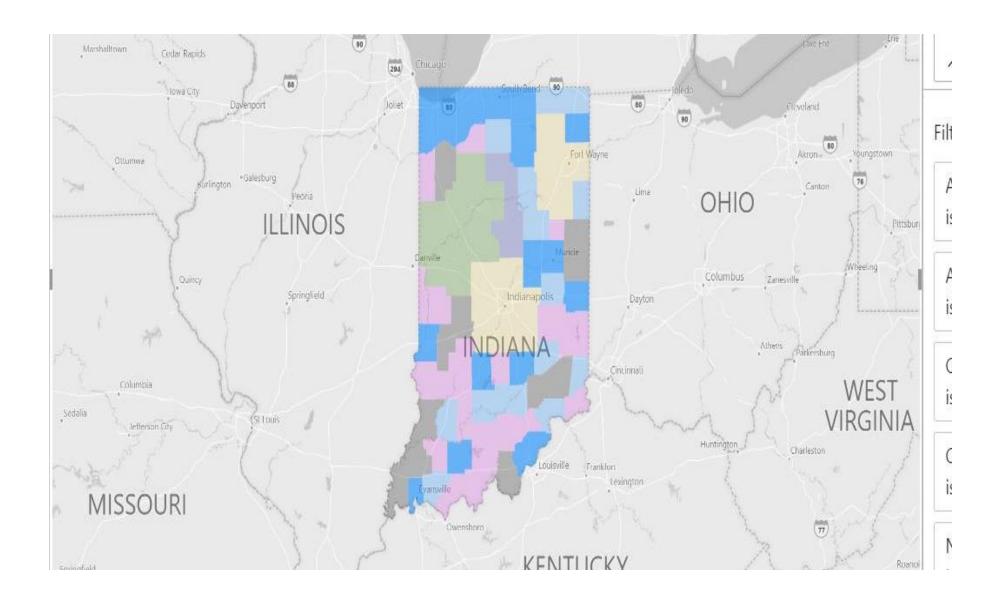

# Thank You dunlops@purdue.edu

#### Wrap Up

Open Discussion

Volunteers for Presenting at next meeting

■ Next Meeting — Tentative September 22 at 3:00-4:30

## POWER BIUSER GROUP SESSION 5

**JUNE 23, 2022** 

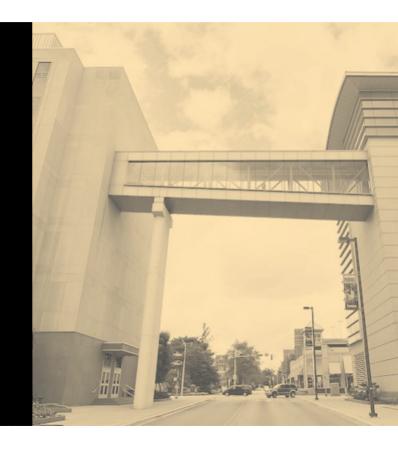

#### **Facilitated by:**

Steve Dunlop Angus McLeod Roy Vasher

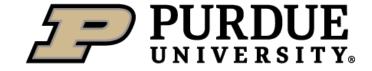